## Windows 10 Mobile - APN und Anrufeinstellungen

## APNs zur Verwendung von MMS und Internet

Bei Verwendung mit HoT müssen die APNs manuell eingestellt werden:

Rufen Sie die Mobilfunk + SIM Einstellungen auf:

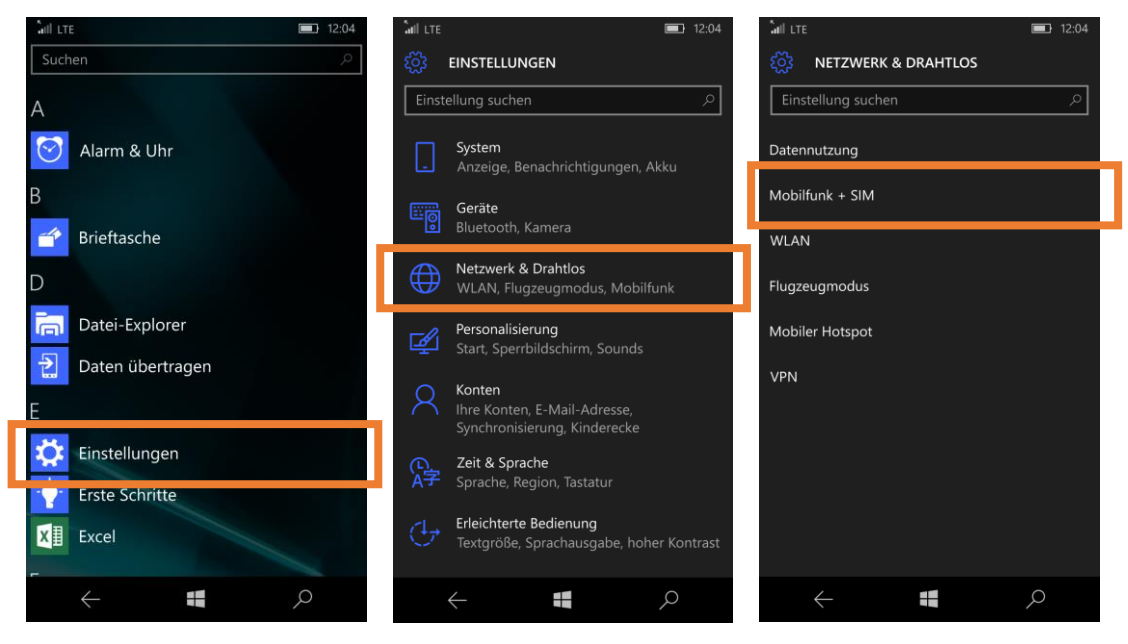

## Rufen Sie die SIM Einstellungen auf:

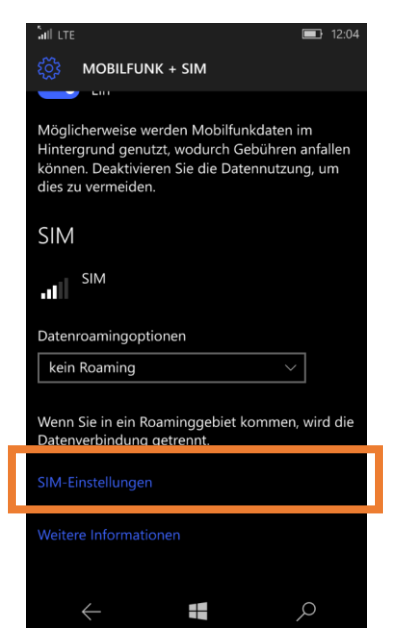

Fügen Sie neue APNs hinzu und geben die korrekten Zugangsdaten ein, bestätigen Sie mit "Speichern":

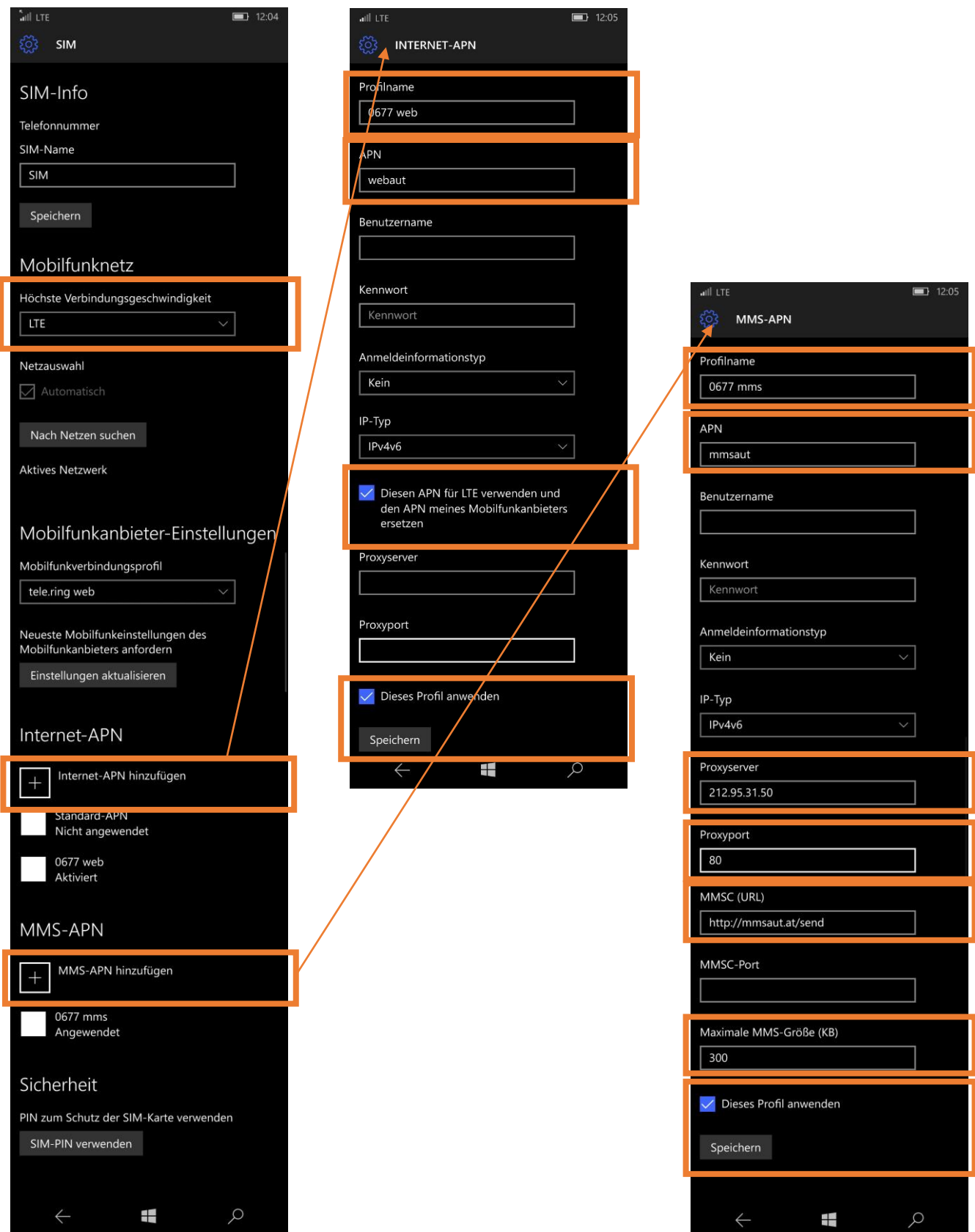

## Mailbox und Rufnummernbeschränkung:

Die Mailboxnummer wird von Windows 10 Mobile nicht korrekt konfiguriert. Sie können die Nummer manuelländern.

Windows 10 Mobile setzt in manchen Fällen beim ersten Start eine Rufnummernbeschränkung. Um diese zu deaktivieren benötigen Sie Ihren PIN2. Diesen finden Sie auf dem SIM-Karten-Träger.

Rufen Sie die Anrufeinstellungen in der Telefon-App auf:

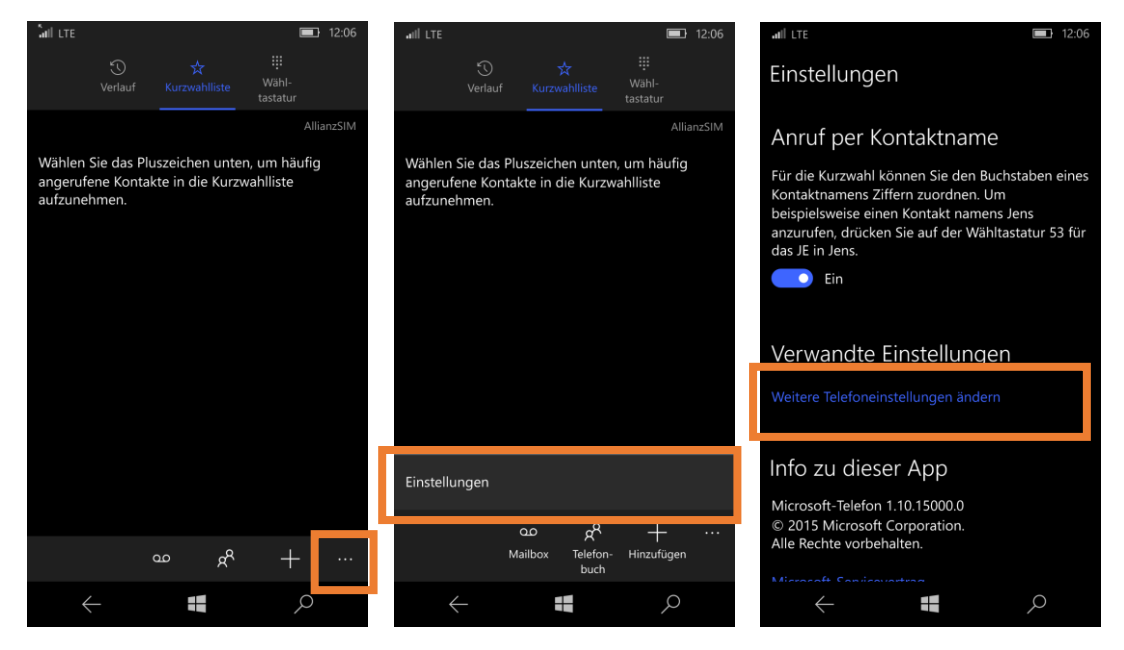

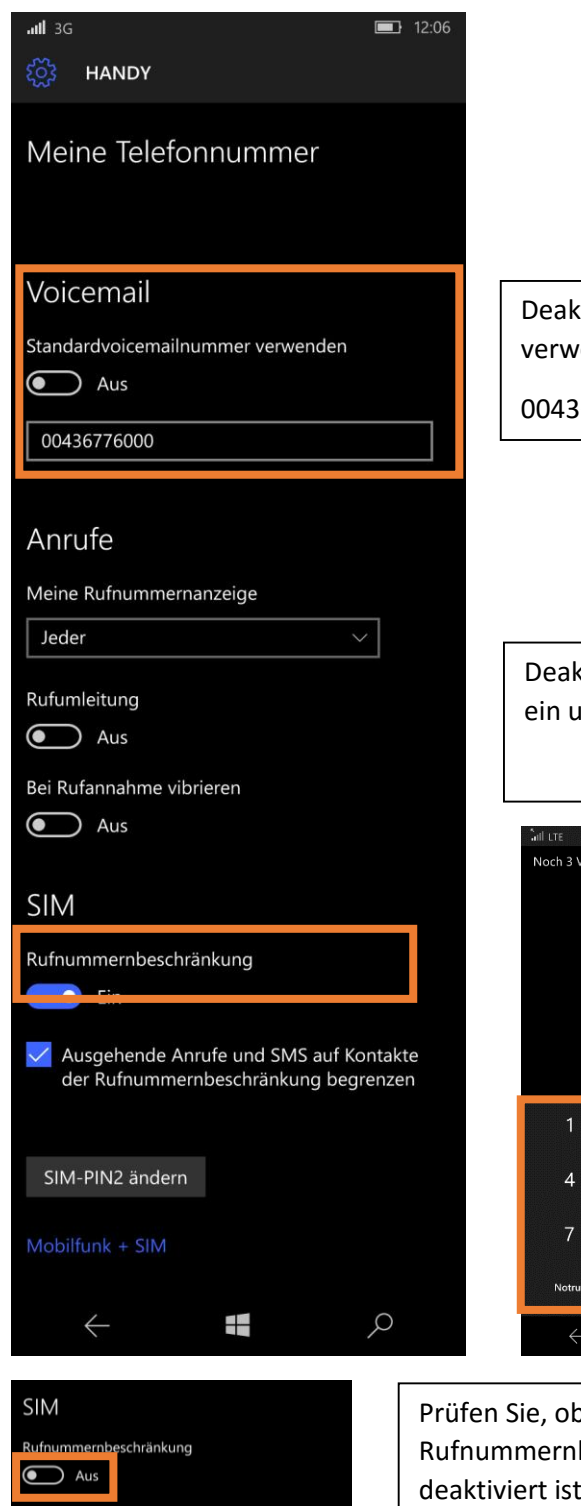

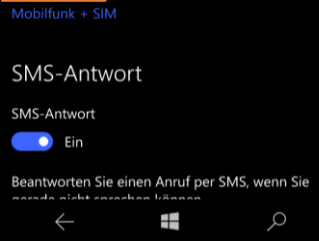

tivieren Sie die Schaltfläche "Standardvoicemailnummer venden". Verwenden Sie die Nummer Ihrer korrekten Mailbox.

00436776000

ktivieren Sie die Rufnummernbeschränkung, geben Sie Ihren PIN2 und Bestätigen Sie mit "OK".

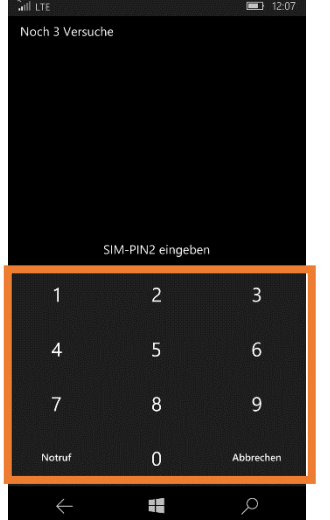

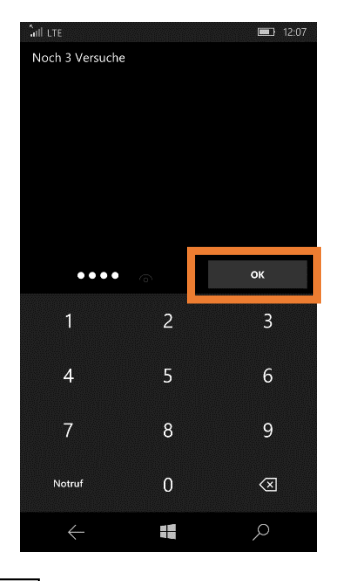

p die beschränkung und verlassen Sie die Einstellungen.